# **PMI15V-F166-...-IO-...-Serie**

**Parametrierung von induktiven Positionsmesssystemen mit IO-Link-Schnittstelle**

**Handbuch**

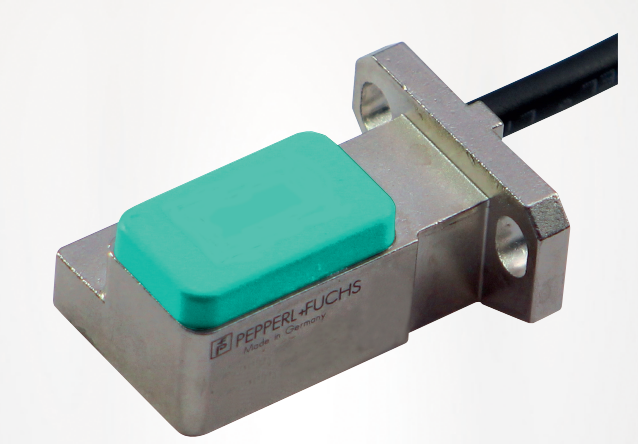

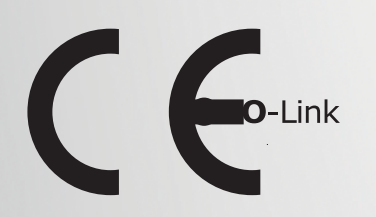

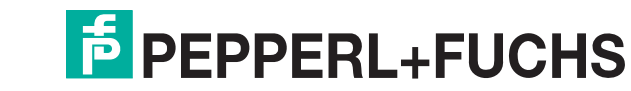

Your automation, our passion.

Es gelten die Allgemeinen Lieferbedingungen für Erzeugnisse und Leistungen der Elektroindustrie, herausgegeben vom Zentralverband Elektroindustrie (ZVEI) e. V. in ihrer neuesten Fassung sowie die Ergänzungsklausel: "Erweiterter Eigentumsvorbehalt".

#### **Weltweit**

Pepperl+Fuchs-Gruppe Lilienthalstr. 200 68307 Mannheim Deutschland Telefon: +49 621 776 - 0 E-Mail: info@de.pepperl-fuchs.com [https://www.pepperl-fuchs.com](http://pepperl-fuchs.com)

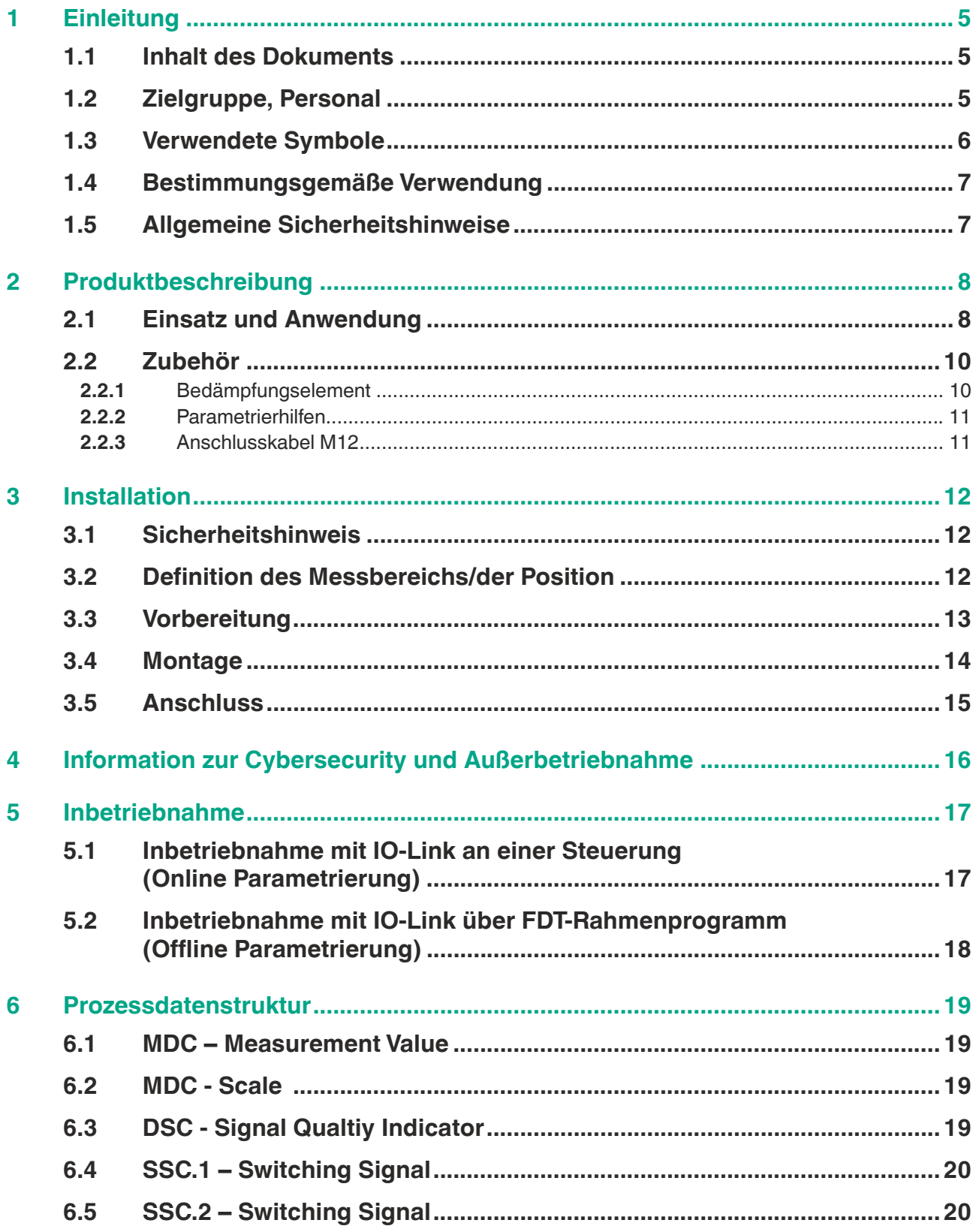

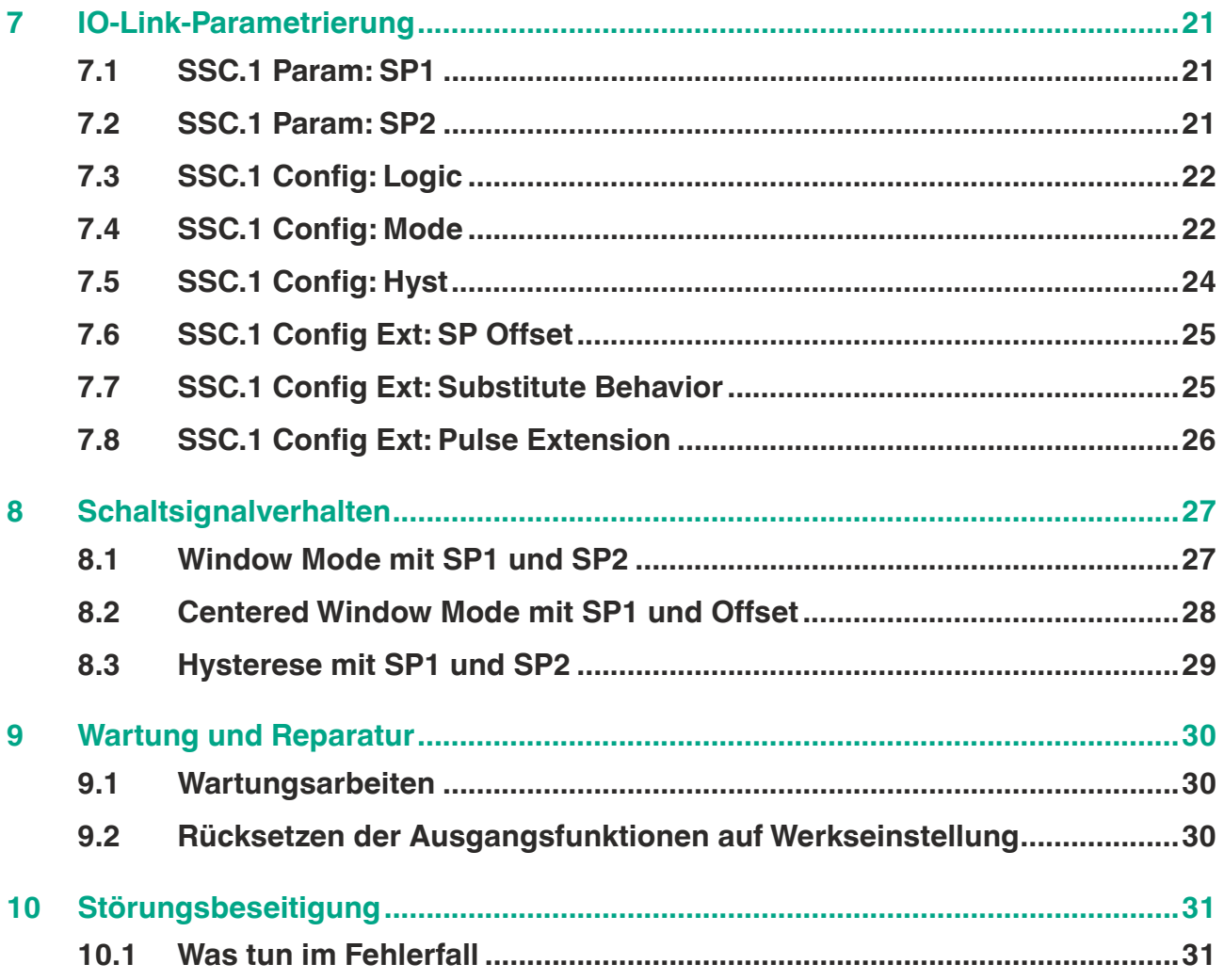

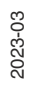

# **1 Einleitung**

# **1.1 Inhalt des Dokuments**

<span id="page-4-1"></span><span id="page-4-0"></span>Dieses Dokument beinhaltet Informationen, die Sie für den Einsatz Ihres Produkts in den zutreffenden Phasen des Produktlebenszyklus benötigen. Dazu können zählen:

- Produktidentifizierung
- Lieferung, Transport und Lagerung
- Montage und Installation
- Inbetriebnahme und Betrieb
- Instandhaltung und Reparatur
- Störungsbeseitigung
- **Demontage**
- Entsorgung

#### **Hinweis!**

Entnehmen Sie die vollständigen Informationen zum Produkt der weiteren Dokumentation im Internet unter www.pepperl-fuchs.com.

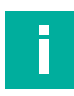

#### **Hinweis!**

Sie finden spezifische Geräteinformationen wie z. B. das Baujahr, indem Sie den QR-Code auf dem Gerät scannen. Alternativ geben Sie die Seriennummer in der Seriennummernsuche unter www.pepperl-fuchs.com ein.

Die Dokumentation besteht aus folgenden Teilen:

- vorliegendes Dokument
- Datenblatt

Zusätzlich kann die Dokumentation aus folgenden Teilen bestehen, falls zutreffend:

- EU-Baumusterprüfbescheinigung
- EU-Konformitätserklärung
- Konformitätsbescheinigung
- **Zertifikate**
- **Control Drawings**
- **Betriebsanleitung**
- Handbuch funktionale Sicherheit
- <span id="page-4-2"></span>• weitere Dokumente

# **1.2 Zielgruppe, Personal**

Die Verantwortung hinsichtlich Planung, Montage, Inbetriebnahme, Betrieb, Instandhaltung und Demontage liegt beim Anlagenbetreiber.

Nur Fachpersonal darf die Montage, Inbetriebnahme, Betrieb, Instandhaltung und Demontage des Produkts durchführen. Das Fachpersonal muss die Betriebsanleitung und die weitere Dokumentation gelesen und verstanden haben.

Machen Sie sich vor Verwendung mit dem Gerät vertraut. Lesen Sie das Dokument sorgfältig.

 $\overline{p}$  PFPPFRI +FUCHS

# **1.3 Verwendete Symbole**

<span id="page-5-0"></span>Dieses Dokument enthält Symbole zur Kennzeichnung von Warnhinweisen und von informativen Hinweisen.

#### **Warnhinweise**

Sie finden Warnhinweise immer dann, wenn von Ihren Handlungen Gefahren ausgehen können. Beachten Sie unbedingt diese Warnhinweise zu Ihrer persönlichen Sicherheit sowie zur Vermeidung von Sachschäden.

Je nach Risikostufe werden die Warnhinweise in absteigender Reihenfolge wie folgt dargestellt:

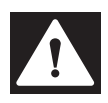

#### **Gefahr!**

Dieses Symbol warnt Sie vor einer unmittelbar drohenden Gefahr.

Falls Sie diesen Warnhinweis nicht beachten, drohen Personenschäden bis hin zum Tod.

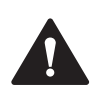

#### **Warnung!**

Dieses Symbol warnt Sie vor einer möglichen Störung oder Gefahr.

Falls Sie diesen Warnhinweis nicht beachten, können Personenschäden oder schwerste Sachschäden drohen.

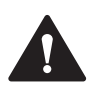

#### **Vorsicht!**

Dieses Symbol warnt Sie vor einer möglichen Störung.

Falls Sie diesen Warnhinweis nicht beachten, können das Produkt oder daran angeschlossene Systeme und Anlagen gestört werden oder vollständig ausfallen.

#### **Informative Hinweise**

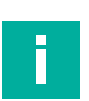

#### **Hinweis!**

Dieses Symbol macht auf eine wichtige Information aufmerksam.

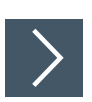

#### **Handlungsanweisung**

**1.** Dieses Symbol markiert eine Handlungsanweisung. Sie werden zu einer Handlung oder Handlungsfolge aufgefordert.

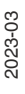

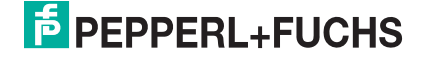

# **1.4 Bestimmungsgemäße Verwendung**

<span id="page-6-0"></span>Das induktive Positionsmesssystem PMI15V-F166-...-IO-... mit IO-Link ist optimiert für die hochgenaue, kontinuierliche Positionserfassung. Basierend auf der präzisen Auswertung mehrerer Spulensysteme ist es eine Kombination aus bewährter induktiver Sensortechnik und innovativer Mikrocontroller-Technik.

Die kompakte Bauform F166 ermöglicht eine berührungslose und somit verschleißfreie Positionserfassung auf einer Messlänge von 15 mm selbst an Einbauorten mit beengten Platzverhältnissen.

Typische Anwendungen sind Positionieraufgaben in Spannsystemen. Lesen Sie dieses Handbuch sorgfältig durch. Machen Sie sich mit dem Gerät vertraut, bevor Sie das Gerät montieren, installieren und in Betrieb nehmen.

Betreiben Sie das Gerät ausschließlich wie in dieser Anleitung beschrieben, damit die sichere Funktion des Geräts und der angeschlossenen Systeme gewährleistet sind. Der Schutz von Betriebspersonal und Anlage ist nur gegeben, wenn das Gerät entsprechend seiner bestimmungsgemäßen Verwendung eingesetzt wird.

# **1.5 Allgemeine Sicherheitshinweise**

<span id="page-6-1"></span>Die Verantwortung hinsichtlich Planung, Montage, Inbetriebnahme, Betrieb, Instandhaltung und Demontage liegt beim Anlagenbetreiber.

Installation und Inbetriebnahme aller Geräte dürfen nur von Fachpersonal durchgeführt werden.

Es ist gefährlich für den Benutzer, Änderungen und/oder Reparaturen vorzunehmen. Zudem erlischt dadurch die Garantie und der Hersteller wird von jeglicher Haftung ausgeschlossen. Verwenden Sie das Gerät nicht, wenn schwerwiegende Fehler vorliegen. Sichern Sie das Gerät gegen unbeabsichtigten Betrieb. Um das Gerät reparieren zu lassen, senden Sie es an Ihren Pepperl+Fuchs Vertreter vor Ort oder an Ihr Vertriebszentrum.

#### **Hinweis!**

#### **Entsorgung**

Elektronikschrott ist gefährlich. Beachten Sie bei der Entsorgung die einschlägigen Gesetze im jeweiligen Land sowie die örtlichen Vorschriften.

# **2 Produktbeschreibung**

# **2.1 Einsatz und Anwendung**

<span id="page-7-1"></span><span id="page-7-0"></span>Das induktive Positionsmesssystem PMI15V-F166-...-IO-... mit IO-Link ist optimiert für die hochgenaue, kontinuierliche Positionserfassung. Basierend auf der präzisen Auswertung mehrerer Spulensysteme ist es eine Kombination aus bewährter induktiver Sensortechnik und innovativer Mikrocontroller-Technik.

Die kompakte und robuste Bauform F166 ermöglicht eine berührungslose und somit verschleißfreie Positionserfassung in einer Messlänge von 15 mm. Dies ist auch an Einbauorten mit beengten Platzverhältnissen möglich.

Dank integrierter Temperaturkompensation ist das induktive Positionsmesssystem auch für raue Umgebungen und kritische Positionieraufgaben bestens geeignet.

Aufgrund des induktiven Wirkprinzips benötigen Sie keine Ferrite oder Magnete als Gegenstück. Die Erfassung der Position erfolgt durch Detektion eines am Überwachungsobjekt montierten Bedämpfungselementes. Zur präzisen Erfassung muss das Bedämpfungselement spezifizierte Maße einhalten (siehe Kapitel [2.2.1](#page-9-2)). Ein typischer Einsatzbereich des PMI15V-F166-...-IO-... ist beispielsweise die Überwachung von Spindeln in Spannsystemen.

Die Vorteile des induktiven Positionsmesssystems PMI15V-F166-...-IO-... sind:

- Hohe Auflösung und Genauigkeit
- Durchgängige Kommunikation zwischen Steuerung und Feldebene über IO-Link
- **Berührungslos**
- Höhere Störfestigkeit durch induktives Wirkprinzip

Das induktive Positionsmesssystem PMI15V-F166-...-IO-... ist für die Anbindung an IO-Link konzipiert und stellt in den Prozessdaten den gemessenen Positionswert und virtuelle Schaltpunkte dar.

Die Produktgruppe PMI15V-F166-...-IO-... unterstützt auch den SIO Mode. Mithilfe des SIO-Mode (Standard IO-Mode) kann eine konventionelle Signalübertragung (= Ein-/Aus-Signal) zwischen Gerät und übergeordneter Steuerung erfolgen.

#### **Was ist IO-Link?**

IO-Link ermöglicht die durchgängige Kommunikation und digitale Datenübertragung von der Steuerungs- bis in die Sensorebene. Die Intelligenz von Sensoren kann dank IO-Link voll ausgeschöpft werden und ebnet den Weg zu Industrie 4.0 in der Automatisierungstechnik. Die international standardisierte Schnittstelle überzeugt von der Anlagenplanung über die Installation bis hin zu Betrieb und Wartung durch Effizienz und nachhaltiger Kostenreduzierung.

Einheitliche Gerätebeschreibungsdateien (sogenannte IODDs) und die Parametrierung über Softwaretools sorgen für eine komfortable Konfiguration und Integration von IO-Link-Sensoren. Die intelligente und transparente Parameterverwaltung erhöht die Flexibilität in der Anwendung und minimiert zudem Stillstandzeiten. Auch bei komplexen Produktions- und Chargenwechseln lassen sich Parameter schnell und einfach anpassen. Dank der Transparenz bis in den Sensor stehen dem Anwender auch umfangreiche Parametrier- sowie Gerätediagnosemöglichkeiten zur Verfügung, die eine vorausschauende Wartung ermöglichen.

Besondere Vorteile ergeben sich im Service (Störungsbeseitigung, Wartung und Gerätetausch), während der Inbetriebnahme (Klonen, Identifikation, Konfiguration und Lokalisierung) oder im Betrieb (Jobwechsel, kontinuierliche Parameterüberwachung und Online-Diagnose).

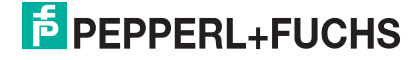

#### **Gerätebeschreibungsdatei IODD**

Die Parameter der Geräte sind gerätespezifisch. In der Gerätebeschreibungsdatei IODD (IO Device Description) sind diese Parameter in einer standardisierten Form beschrieben. IODDs können bei IO-Link-Geräten für den IO-Link-Betrieb in eine Steuerungsumgebung integriert werden. Damit ist sowohl die Parametrierung als auch der Prozessdatenaustausch z. B. mit einer SPS möglich. Außerdem ist die IODD für eine Parametrierung und gegebenenfalls Diagnose in verschiedene Engineering Tools unterschiedlicher Systemanbieter einlesbar, IODD-Unterstützung vorausgesetzt.

#### **Offline-Parametrierung**

Bei der Offline-Parametrierung werden IO-Link-Geräte bereits vor der Montage konfiguriert. Hierfür können Sie den IO-Link-USB-Master von Pepperl+Fuchs verwenden.

Als FDT-Rahmenprogramm empfehlen wir die Software "PACTware" als Benutzeroberfläche.

Die einzelnen benötigten Softwarekomponenten sind in dem Softwarepaket "IO-Link-Offline Parameterization Tool" in den neuesten verfügbaren Versionen zusammengefasst. Sie finden das Softwarepaket im Internet über www.pepperl-fuchs.com mit entsprechender Dokumentation für Installation und Bedienung.

Wenn Sie das Softwarepaket "IO-Link-Offline Parameterization Tool" verwenden, einen aktiven Internetzugang haben und ihr Gerät über den IO-Link-USB-Master von Pepperl+Fuchs angeschlossen haben, können Sie die IODD direkt über den "IODD DTM Configurator" in das IO-Link-Offline Parameterization Tool integrieren.

Die für die Einbindung in ein IO-Link-System und für die Parametrierung und Diagnose erforderliche Gerätebeschreibungsdatei (IODD) finden Sie auch im Internet über www.pepperlfuchs.com auf der für den PMI15V-F166-...-IO-... zugehörigen Produktseite.

#### **Online-Parametrierung**

Für die Inbetriebnahme von Maschinen und Anlagen müssen Sie Master und IO-Link-Geräte in die jeweilige Steuerungsumgebung integrieren. Dazu wird abhängig von den eingesetzten Komponenten unterschiedliche Software benötigt.

Anschließend können Sie die Konfiguration und Parametrierung der Geräte mit Hilfe des eines IO-Link- Konfigurationstools durchführen. Im laufenden Betrieb können Sie Parametereinstellungen der IO-Link-Geräte überprüfen sowie Zustandsdaten und Diagnosedaten auslesen und überwachen. Die Integration von IO-Link-Daten in ein Anwendungsprogramm geschieht über sogenannte Funktionsbausteine.

# **2.2 Zubehör**

<span id="page-9-1"></span><span id="page-9-0"></span>Es steht Ihnen verschiedenes Zubehör zur Verfügung.

### <span id="page-9-2"></span>**2.2.1 Bedämpfungselement**

Wir empfehlen als Bedämpfungselement das BT-F90-W oder BT-F90-G zu verwenden.

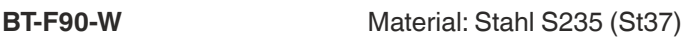

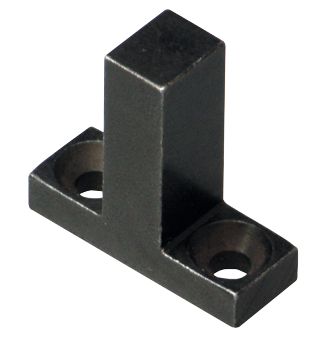

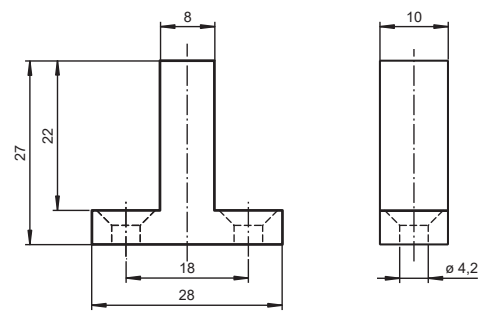

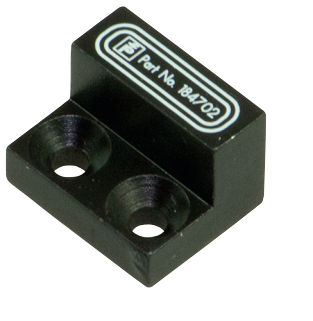

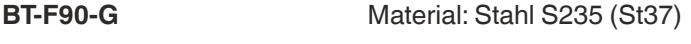

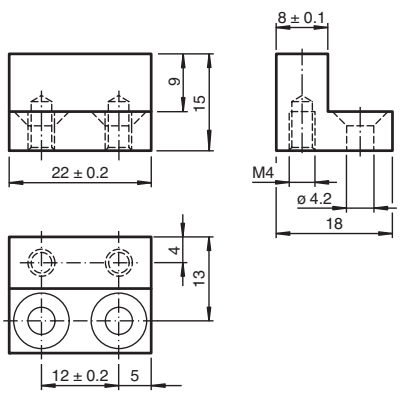

#### **Verwendung eines eigenen Bedämpfungselements**

Die Verwendung eines eigenen Bedämpfungselements ist grundsätzlich möglich. Um die spezifizierte Genauigkeit des Sensors nutzen zu können, muss das Bedämpfungselement die folgenden Eigenschaften aufweisen:

Material: Baustahl, z. B. S235JR+AR (früher St37-2) Abmessungen (L x B x H):  $\geq$  18 mm x 8 mm x  $\geq$  4 mm

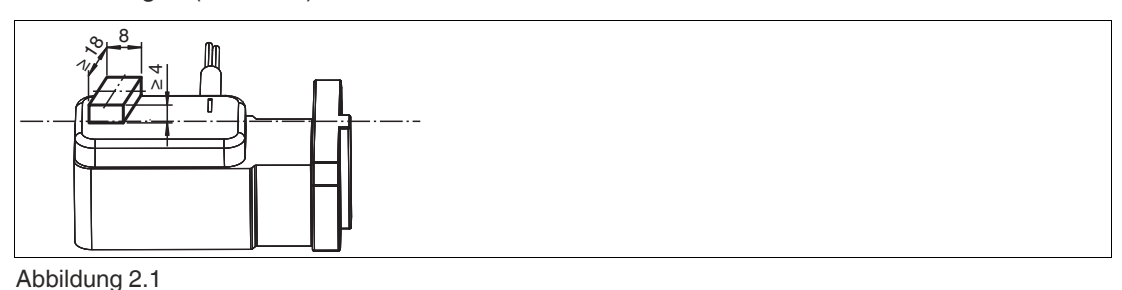

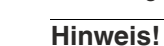

i

Die exakte Breite des Bedämpfungselements von 8 mm ± 0,1 mm sind einzuhalten. Die Kanten sollen gebrochen werden mit einem maximalen Kantenbruch von 0,1 mm. Eine abweichende Breite des Bedämpfungselements führt zu abweichenden Positionswerten.

2023-03

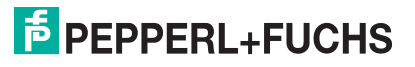

# **2.2.2 Parametrierhilfen**

<span id="page-10-0"></span>Folgende Parametrierhilfen stehen zur Auswahl bereit:

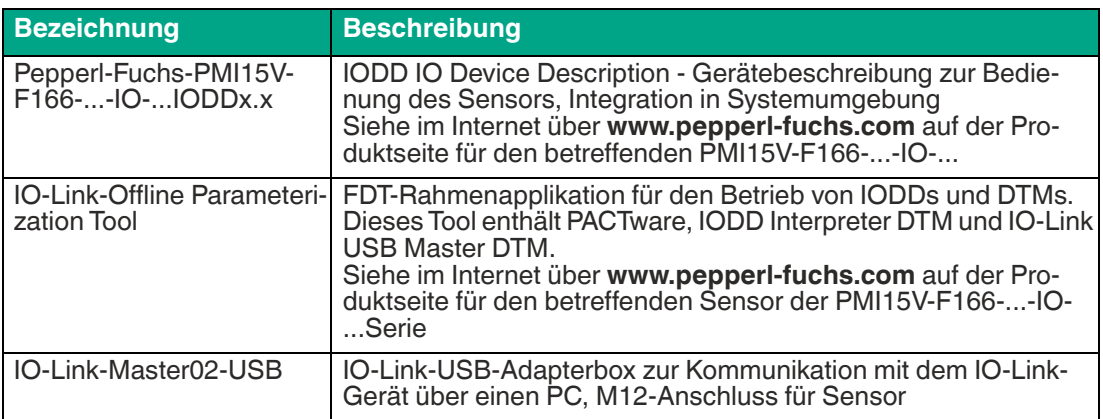

#### **2.2.3 Anschlusskabel M12**

<span id="page-10-1"></span>Für den elektrischen Anschluss der Geräte PMI15V-F166-...-IO-... mit M12-Gerätestecker eignen sich folgende Verbindungskabel, die in verschiedenen Längen und in gewinkelter Ausführung erhältlich sind:

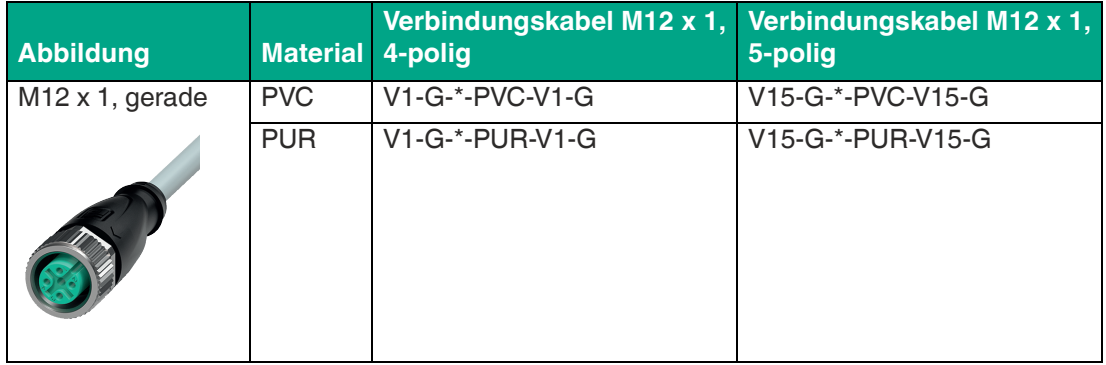

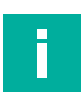

#### **Hinweis!**

Für den Einsatz in Umgebungen mit hohem elektromagnetischem Störpotenzial verwenden Sie bitte geschirmte Kabeldosen aus unserem umfangreichen Zubehör.

# **3 Installation**

# **3.1 Sicherheitshinweis**

#### <span id="page-11-1"></span><span id="page-11-0"></span>**Vorsicht!**

Kurzschlussgefahr

Beschädigungen des Gerätes können bei Arbeiten unter Spannung auftreten.

- Trennen Sie vor Arbeiten am Gerät immer zuerst die Versorgungsspannung.
- <span id="page-11-2"></span>• Schließen Sie das Gerät erst nach Abschluss aller Arbeiten an die Versorgungsspannung an.

# **3.2 Definition des Messbereichs/der Position**

Eine Referenzmarke (1) zuzüglich eines Offsets kennzeichnet den Beginn des Messbereichs am Positionsmesssystem.

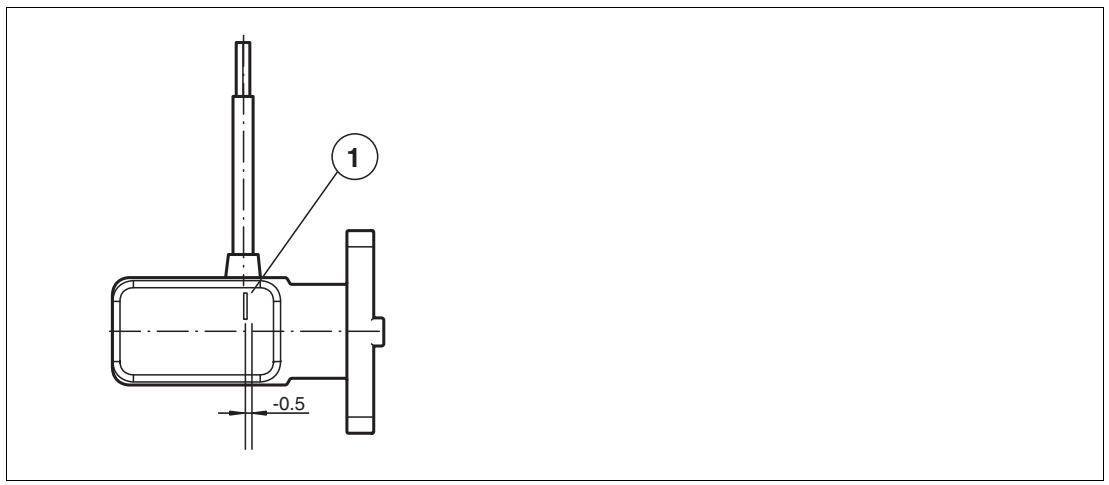

#### Abbildung 3.1

Die vom Positionsmesssystem bestimmte Position des Bedämpfungselements bezieht sich auf die halbe Breite (Mitte) des Bedämpfungselements. Der Messbereich beginnt und endet mit der halben Überdeckung durch das Bedämpfungselement bei Bewegung in Längsrichtung.

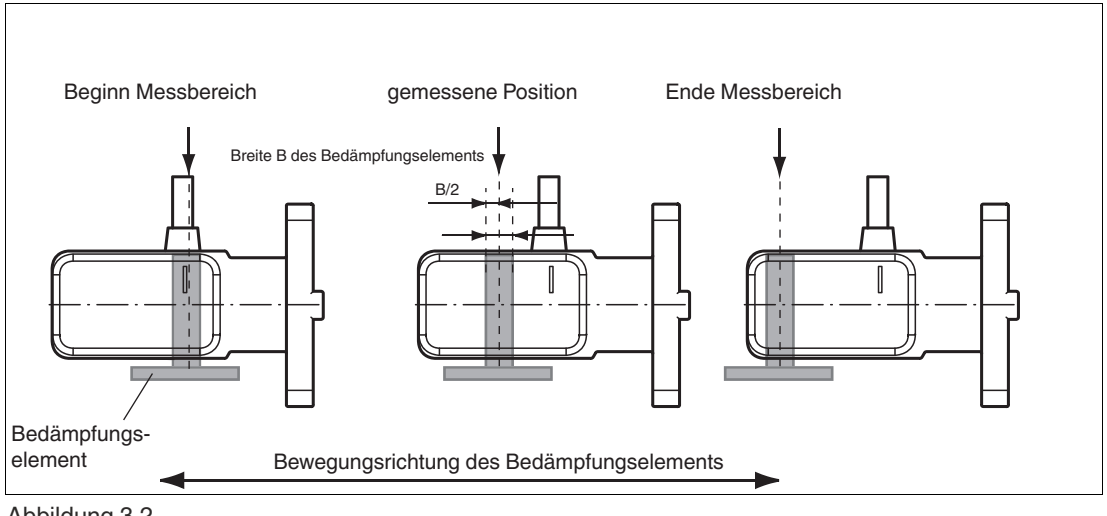

Abbildung 3.2

2023-03

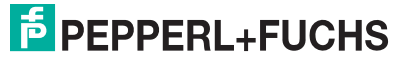

#### **Verhalten bei Verlassen des Messbereichs**

Die angegebene Messgenauigkeit wird bei einem Abstand des Bedämpfungselements zur Messfläche von 0,5 mm ... 2,0 mm erreicht.

Wenn das Bedämpfungselement den Messbereich verlässt, gibt es abhängig vom eingestellten Fehlerausgabe-Verhalten unterschiedliche Ausgabewerte.

Bei Auslieferung ist werksseitig das Fehlerausgabe-Verhalten auf Schaltausgänge: Low-Pegel eingestellt.

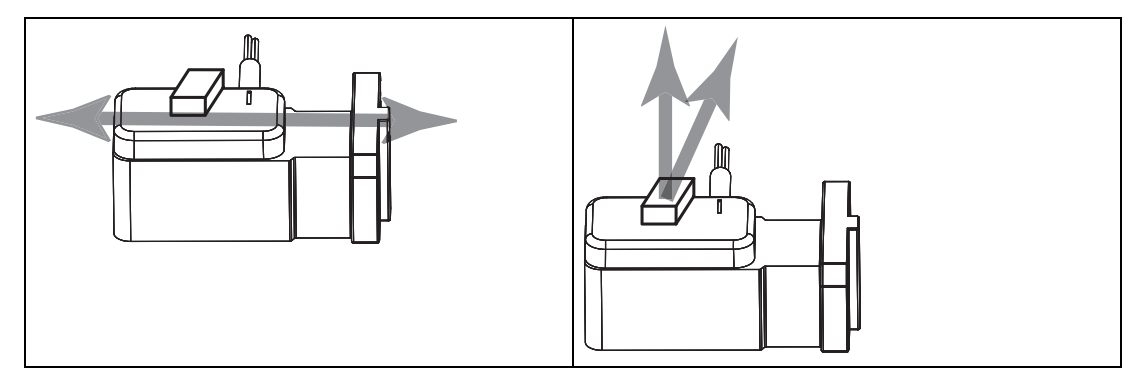

# **3.3 Vorbereitung**

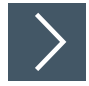

#### <span id="page-12-0"></span>**Gerät auspacken**

**1.** Prüfen Sie Verpackung und Inhalt auf Beschädigung.

 Benachrichtigen Sie bei Beschädigung den Spediteur und verständigen Sie den Lieferanten.

**2.** Prüfen Sie den Lieferumfang anhand Ihrer Bestellung und der Lieferpapiere auf Vollständigkeit und Richtigkeit.

Bei auftretenden Fragen wenden Sie sich an Pepperl+Fuchs.

**3.** Bewahren Sie die Originalverpackung für den Fall auf, dass das Gerät zu einem späteren Zeitpunkt eingelagert oder verschickt werden soll.

### **3.4 Montage**

- <span id="page-13-0"></span>• Es ist ein bündiger Einbau in metallischer und nicht-metallischer Umgebung möglich.
- Der Abstand zwischen Kunstoffkappe des Sensors (Messbereich) und Befestigungsbasis oder Befestigungsschrauben am Bedämpfungselement muss mindestens 3 mm betragen.

Achten Sie dabei besonders auf überstehende Metallteile wie z.B. Schraubenköpfe.

- Das Bedämpfungselement ist in einem rechten Winkel zum Sensor anzubringen, um die Messgenauigkeit zu garantieren.
- Der Abstand des Bedämpfungselementes zur Messfläche des Sensor darf maximal 2 mm betragen.

**Abstand zwischen Messbereich und Befestigungsbasis/Befestigungsschrauben des Bedämpfungselements**

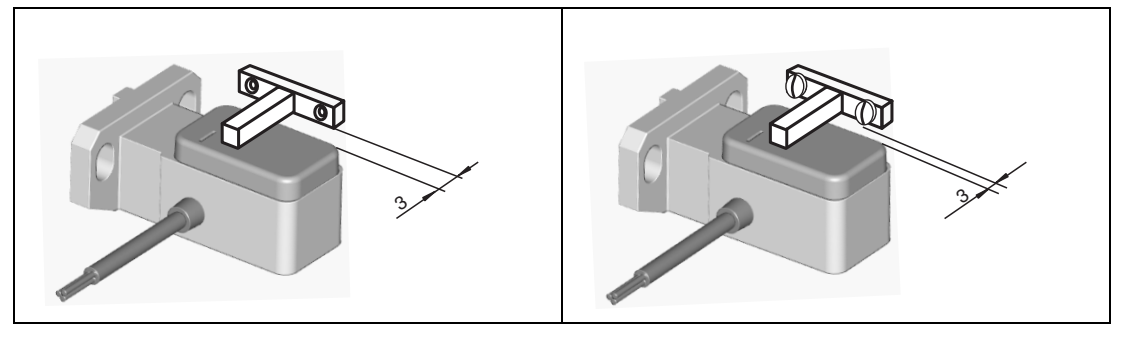

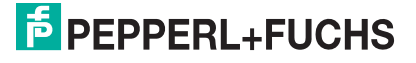

# **3.5 Anschluss**

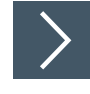

#### <span id="page-14-0"></span>**Versorgungsspannung anlegen**

Um den Sensor mit Spannung zu versorgen, gehen Sie wie folgt vor:

**1.** Schließen Sie nun die Versorgungsspannung an die dafür vorgesehenen Kabellitzen bzw. Stecker an.

**←** Der Sensor ist nun betriebsbereit

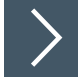

#### **Kommunikation über IO-Link**

Um den Sensor für die Kommunikation über IO-Link vorzubereiten, gehen Sie wie folgt vor:

**1.** Verbinden Sie den Sensor mit einem IO-Link-Master. Verwenden Sie für die Verbindung ein 3 adriges oder 4-adriges Sensorkabel.

#### Der Sensor ist nun für die IO-Link-Kommunikation vorbereitet.

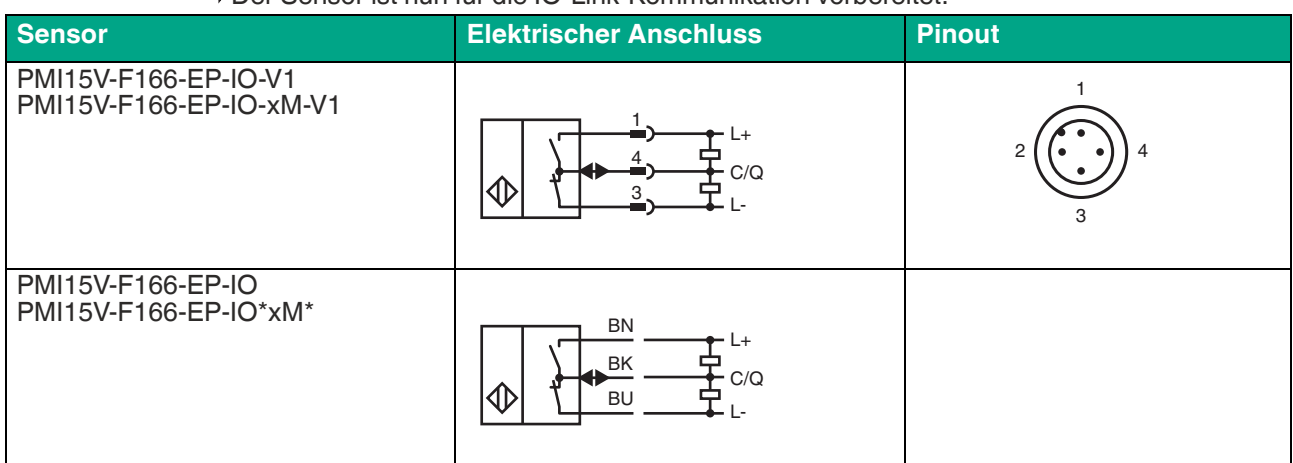

Tabelle 3.1

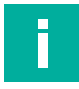

#### **Hinweis!**

Die obige Liste elektrischer Anschlüsse stellt einen Auszug aus dem Produktportfolio unserer Positionsmesssysteme mit IO-Link dar. Sie erhebt keinen Anspruch auf Vollständigkeit. Entnehmen Sie das Anschlussbild Ihres Sensors dem Datenblatt. Dieses steht ihnen auf der Pepperl+Fuchs Webseite unter **www.pepperl-fuchs.com** zum Download zur Verfügung.

# **4 Information zur Cybersecurity und Außerbetriebnahme**

# <span id="page-15-0"></span>**Information zur Cybersecurity**

Aus Security-Sicht sind für das Produkt vom verantwortlichen Anlagenbetreiber folgende Vorkehrungen zu treffen:

- Das Gerät physisch gegen den Zugriff von Unbefugten absichern.
- Sicherstellen, dass das IO-Link-Gerät über eine Punkt-zu-Punktverbindung mit der Gegenstation kommuniziert.

Das Produkt verfügt über eine proprietäre Pepperl+Fuchs-Service-Schnittstelle für Produktionszwecke, die die vorhandenen Anschlussleitungen nutzt. Nach dem Einschalten wird die Schnittstelle nach < 1 s deaktiviert.

#### **Außerbetriebnahme**

Das Gerät speichert einstellbare Parameterdaten und Betriebsinformationen. Alle Parameterdaten, Betriebsinformationen und Reset-Optionen sind im "IO-Link Parameter Datasheet" spezifiziert.

Parameter und Betriebsinformationen, die nicht zurückgesetzt werden können, können nur durch ein physisches Zerstören des Geräts gelöscht werden.

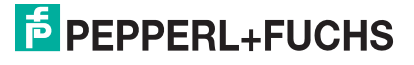

# <span id="page-16-0"></span>**5 Inbetriebnahme**

# **5.1 Inbetriebnahme mit IO-Link an einer Steuerung (Online Parametrierung)**

# <span id="page-16-1"></span>**Hinweis!**

Die für die Einbindung in ein IO-Link-System und für die Parametrierung und Diagnose erforderliche Gerätebeschreibungsdatei (IODD) finden Sie im Internet über www.pepperlfuchs.com auf der für den PMI15V-F166-...-IO-... zugehörigen Produktseite.

Um das Positionsmesssystem über IO-Link mittels einer Steuerung anzusprechen, gehen Sie wie folgt vor:

- **1.** Überprüfen Sie die Verbindung zwischen dem Positionsmesssystem und dem IO-Link-Master.
- **2.** Versetzen sie den entsprechenden Port des IO-Link-Masters, an dem das Positionsmesssystem angeschlossen ist, in den Zustand IO-Link.
	- Das Positionsmesssystem kann jetzt mit der überlagerten Applikation entweder mit Hilfe eines IO-Link-Konfigurationstools parametriert werden oder diagnostiziert werden. Das Gerät sendet die binären Schaltinformationen und den Positionswert als Prozessdaten.

# **5.2 Inbetriebnahme mit IO-Link über FDT-Rahmenprogramm (Offline Parametrierung)**

# <span id="page-17-0"></span>**IO-Link-Offline Parameterization Tool**

Für die Parametrierung des Positionsmesssystems über IO-Link und Diagnose steht eine Gerätebeschreibungsdatei IODD (IO-Link Device Description) zum Download zur Verfügung. Siehe im Internet über **www.pepperl-fuchs.com** auf der Produktseite für das betreffenden PMI15V-F166-...-IO-... Positionsmesssystem oder über den IODDfinder https://ioddfinder.io-link.com/ .

Bei der Offline-Parametrierung werden IO-Link-Geräte bereits vor der Montage konfiguriert. Hierfür können Sie den IO-Link-USB-Master von Pepperl+Fuchs verwenden.

Die einzelnen benötigten Softwarekomponenten sind in dem Softwarepaket "IO-Link-Offline Parameterization Tool" in der neuesten verfügbaren Version zusammengefasst. Sie finden das Softwarepaket im Internet über www.pepperl-fuchs.com mit entsprechender Dokumentation für Installation und Bedienung.

Wenn Sie das Softwarepaket "IO-Link-Offline Parameterization Tool" verwenden, einen aktiven Internetzugang haben und ihr Gerät über den IO-Link-USB-Master von Pepperl+Fuchs angeschlossen haben, können sie die IODD direkt über den "IODD DTM Configurator" in das IO-Link-Offline Parameterization Tool integrieren.

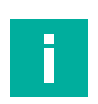

#### **Hinweis!**

Für den Anschluss des Positionsmesssystems an den IO-Link-Master von Pepperl und Fuchs ist ein 3-adriges- oder 4-adriges-M12-Verbindungskabel erforderlich. Geeignete Verbindungskabel können Sie über **www.pepperl-fuchs.com** auf der Produktseite für das betreffende Positionsmesssystem finden.

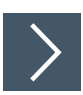

Um das Positionsmesssystem über IO-Link mithilfe der zugehörigen IODD anzusprechen, gehen Sie wie folgt vor:

- **1.** Stellen Sie sicher, dass das Softwarepaket "IO-Link-Offline Parameterization Tool" auf ihrem Rechner installiert ist.
- **2.** Verbinden Sie das Positionsmesssystem über ein geeignetes M12-Verbindungskabel mit einem IO-Link-Master.
- **3.** Verbinden Sie den IO-Link-Master über ein USB-Kabel mit einem USB-Anschluss ihres PCs.
- **4.** Starten Sie die PACTware.
	- Wenn Sie PACTware aus dem " IO-Link-Offline Parameterization Tool" verwenden und die IODD über das Internet automatisch gefunden wurde, stellt die PACTware automatisch eine Kommunikation mit dem Positionsmesssystem her.

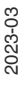

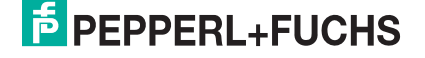

# **6 Prozessdatenstruktur**

<span id="page-18-0"></span>Die Prozessdaten des Positionsmesssystems bestehen aus 32 Bit (4 Byte). Die nachfolgende Tabelle stellt eine Übersicht zur Reihenfolge und Struktur der Prozessdaten dar.

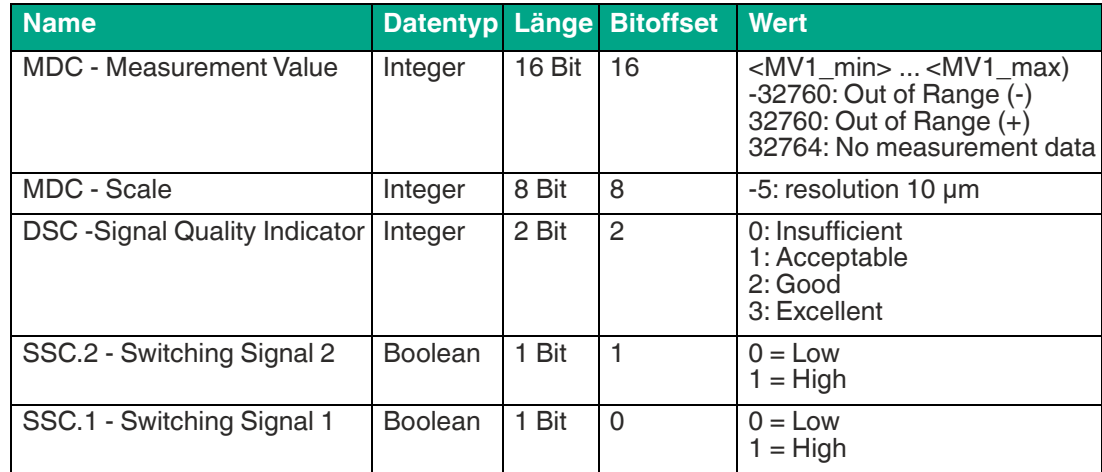

<span id="page-18-1"></span>Tabelle 6.1

#### **6.1 MDC – Measurement Value**

#### **Measurement Data Channel - Measurement Value**

Der Prozessdateninhalt "MDC - Measurement Value" gibt die aktuelle Position des erfassten Bedämpfungselements (Mitte des Bedämpfungselements) im Messbereich des Positionsmesssystems zurück.

# **6.2 MDC - Scale**

#### <span id="page-18-2"></span>**Measurement Data Channel - Scale**

Der in den Prozessdaten enthaltene Positionswert kann in die im Parameter "MDC Descriptor - Unit Code" angegebene Basis-Einheit umgerechnet werden, mithilfe des durch "Scale" definierten Exponenten zur Basis 10.

<span id="page-18-3"></span>Z. B. legt ein Scale-Wert von -5 zusammen mit der Basis-Einheit "m" eine Auflösung von 10^-5  $m = 10$  um fest.

# **6.3 DSC - Signal Qualtiy Indicator**

#### **Diagnosis Signal Channel - Signal Quality Indicator**

Der Prozessdateninhalt "DSC - Signal Qualtiy Indicator" gibt die Qualität des Sensorsignals an. Damit kann der Abstand zwischhen Sensors und Bedämpfungselement optimal eingestellt werden und eine Dejustage vorzeitig erkannt werden.

**F** PEPPERL+FUCHS

# **6.4 SSC.1 – Switching Signal**

#### <span id="page-19-0"></span>**Switching Signal Channel 1 -Switching Signal**

Der Prozessdateninhalt "SSC.1 - Switching Signal" beschreibt ein Signalbit, das zur Detektion einer für die Applikation kritischen Position dient. Es ist Teil der zyklischen Signalübertragung. Das Signalbit kann je nach Zustand des Positionsmesssystems oder nach Zustand der Anwendung den Wert "0" oder "1" annehmen.

Folgenden Parameter beeinflussen das Schaltverhalten des Prozessdatums SSC1:

- SSC.1 Param: SP1
- SSC.1 Param: SP2
- SSC.1 Config: Logic
- SSC.1 Config: Mode
- SSC.1 Config: Hyst
- SSC.1 Ext: SP Offset
- SSC.1 Ext: Pulse Extension
- <span id="page-19-1"></span>• SSC.1 Ext: Substitute Behavior

# **6.5 SSC.2 – Switching Signal**

#### **Switching Signal Channel 2 -Switching Signal**

Der Prozessdateninhalt "SSC.2 - Switching Signal" beschreibt ein Signalbit, das zur Detektion einer für die Applikation kritischen Position dient. Es ist Teil der zyklischen Signalübertragung. Das Signalbit kann je nach Zustand des Positionsmesssystems oder nach Zustand der Anwendung den Wert "0" oder "1" annehmen.

Folgenden Parameter beeinflussen das Schaltverhalten des Prozessdatums SSC2:

- SSC.2 Param: SP1
- SSC.2 Param: SP2
- SSC.2 Config: Logic
- SSC.2 Config: Mode
- SSC.2 Config: Hyst
- SSC.2 Ext: SP Offset
- SSC.2 Ext: Pulse Extension
- SSC.2 Ext: Substitute Behavior

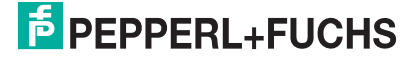

# **7 IO-Link-Parametrierung**

<span id="page-20-0"></span>Nachfolgend sind nur die erklärungsbedürftigen Parameter der Produktgruppe PMI15V-F166- ...-IO-... aufgeführt.

#### **Hinweis!**

Г

Eine Gesamtübersicht aller Parameter des betreffenden Positionsmesssytems finden Sie im Internet, im zugehörigen Dokument "IO-Link Parameter Datasheet" über www.pepperlfuchs.com auf der für den PMI15V-F166-...-IO-... zugehörigen Produktseite.

Für einen eindeutigen Bezug zum Dokument "IO-Link Parameter Datasheet" und ein leichtes Finden aller Informationen zu Parametern, sind nachfolgend Parmameternamen und einige Begriffe in Englisch aufgeführt.

Die nachfolgenden Ausführungen für SSC.1-Parameter gelten in gleicher Weise auf für SSC.2- Parameter.

Folgende Abkürzungen werden im Folgenden verwendet:

- **ro** read only
- **wo** write only
- <span id="page-20-1"></span>**rw** read and write

# **7.1 SSC.1 Param: SP1**

**Switching Signal Channel 1 Parameter: Setpoint 1**

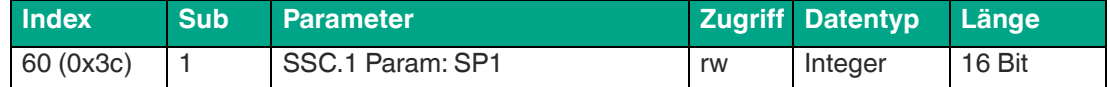

Der Parameter "SSC.1 Param: SP1" dient zur Einstellung eines kritischen Grenzwertes für "SSC1".

<span id="page-20-2"></span>Der zulässige Wertebereich von Parameter "SSC1 Param: SP1" ist unabhängig von "SSC1 Param: SP2".

# **7.2 SSC.1 Param: SP2**

#### **Switching Signal Channel 1 Parameter: Setpoint 2**

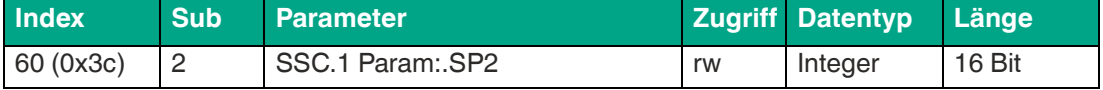

Der Parameter "SSC.1 Param: SP2" dient zur Einstellung eines kritischen Grenzwertes für "SSC1".

Der zulässige Wertebereich von Parameter "SSC.1 Param: SP2" ist unabhängig von "SSC.1 Param: SP1".

Die allgemeingültige Regel für die Schaltpunkte SP1 und SP2 lautet:

Die Schaltpunkte SP1 und SP2 können Sie unabhängig voneinander einstellen.

- SP1 kann größer als SP2 sein
- SP1 kann kleiner als SP2 sein
- SP1 kann gleich SP2 sein

**E** PEPPERL+FUCHS

# **7.3 SSC.1 Config: Logic**

#### <span id="page-21-0"></span>**Switching Signal Channel 1 Configuration Logic**

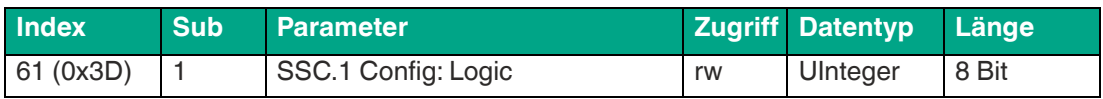

<span id="page-21-1"></span>Der Parameter "SSC.1 Config: Logic" beschreibt, ob das Schaltsignal "SSC1" als "High active" oder "Low active" übertragen wird.

# **7.4 SSC.1 Config: Mode**

#### **Switching Signal Channel 1 Configuration: Mode**

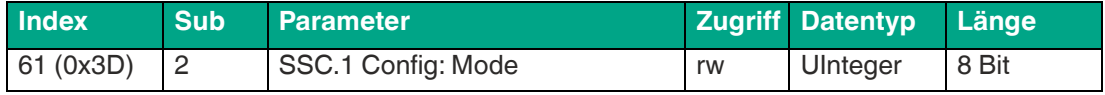

Der Parameter "SSC.1 Config: Mode" dient zur Einstellung des Auswertemodus für die Signalbewertung. Das resultierende Schaltsignal ist abhängig von gewählten Werten für SP1, SP2 Logic, Mode und Offset.

Dabei können Sie einen der folgenden Modi einstellen:

- **Deactivated**
- Single Point
- Window
- **Two Point**
- **Centered Window**

Die folgenden Abbildungen beschreiben die verschiedenen Modi, hierbei ist Schaltsignal "SSC1" als blaue Line dargestellt wird.

#### **Modus "Deactivated"**

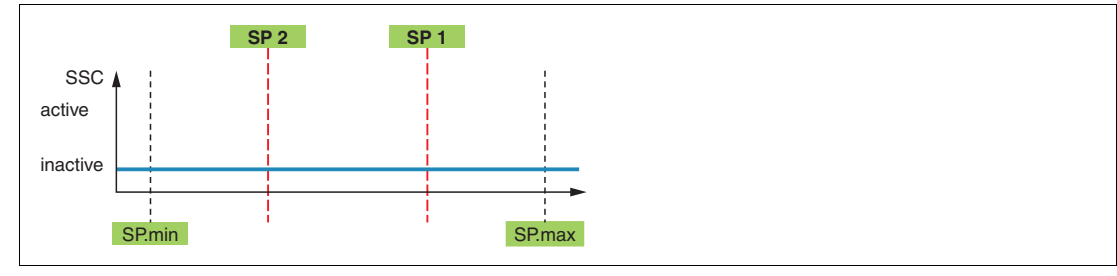

Abbildung 7.1

#### **Single Point Modus**

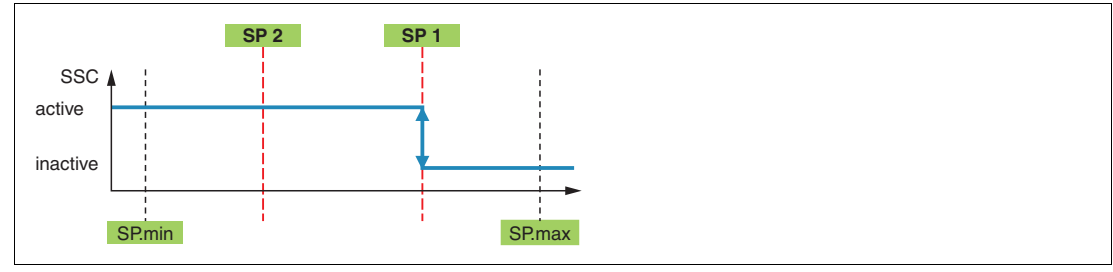

Abbildung 7.2

**Hinweis!**

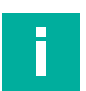

SP2 hat in diesem Modus keinen Einfluss.

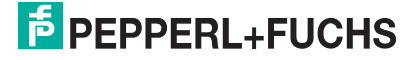

# **Window Modus**

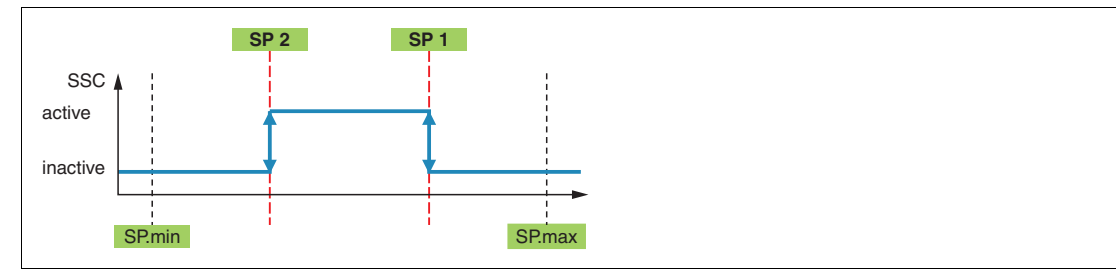

Abbildung 7.3

### **Two Point Modus**

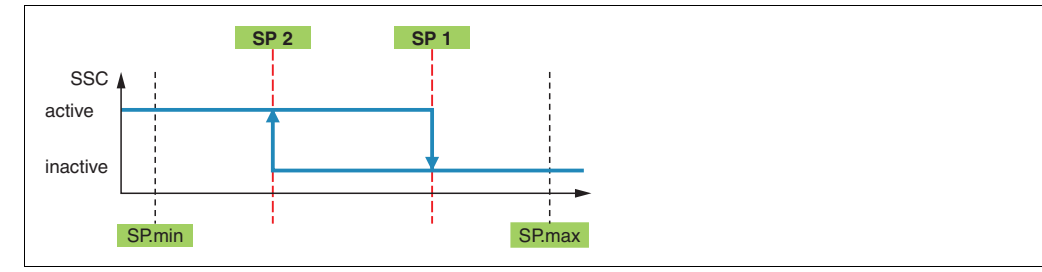

Abbildung 7.4

### **Centered Window Modus**

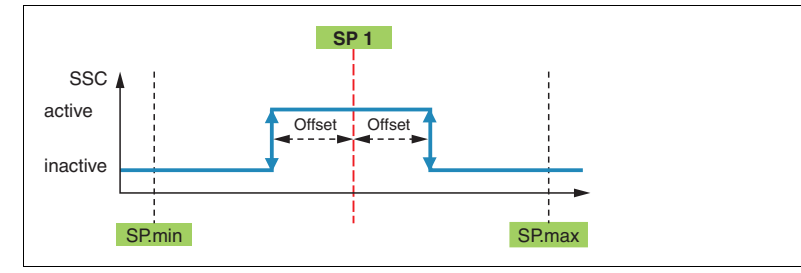

Abbildung 7.5

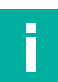

## **Hinweis!**

SP2 hat in diesem Modus keinen Einfluss.

2023-03

# **7.5 SSC.1 Config: Hyst**

#### <span id="page-23-0"></span>**Switching Signal Channel 1 Configuration: Hysteresis**

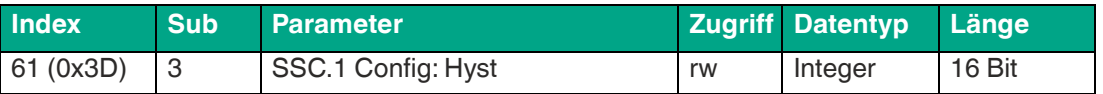

Der Parameter "SSC.1 Config: Hysteresis" beschreibt das Ausmaß einer gewünschten verzögerten Wirkung von Bit SSC1 trotz einer realen Änderung des Positionswertes.

Wenn zum Beispiel der gemessene Positionswert stetig um den eingestellten kritischen Setpoint "SSC.1 Param: SP1" toggelt, dann würde das Signal-Bit SSC1 in der zyklischen Signalübertragung auch stetig zwischen "0" und "1" hin- und herschalten. Wenn dieser Effekt nicht gewünscht ist, können Sie über den Parameter "SSC.1 Config: Hysteresis" einen Abstand zwischen Aktivschalten und Inaktivschalten des Bit SSC1 realisieren.

Die Hysterese-Funktion ist abhängig vom gewählten Modus im Parameter "SSC.1 Config: Mode". Sie ist nur für die Modi "Single Point", "Windows" und "Centred Window "wirksam. Die jeweilige Wirkung ist in den nachfolgenden Abbildungen dargestellt.

#### **Single Point Modus mit Hysterese**

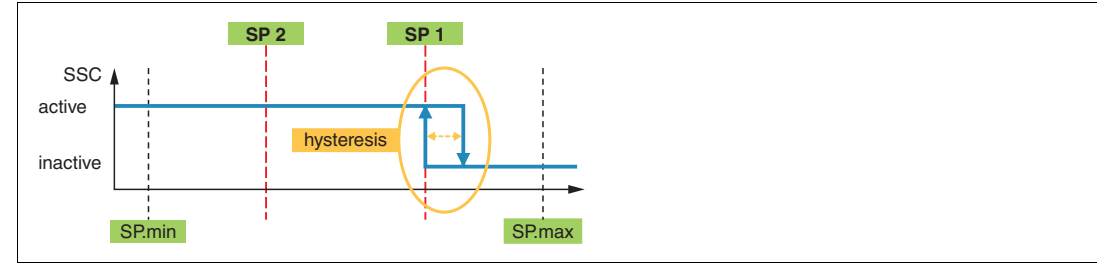

Abbildung 7.6

#### **Window Modus mit Hysterese**

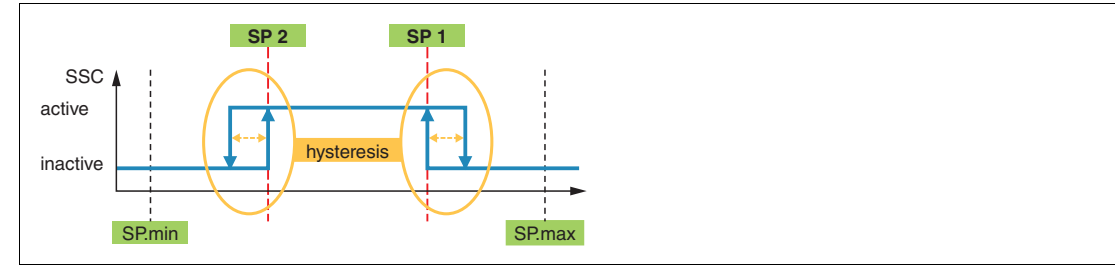

Abbildung 7.7

# **Centered Window Modus mit Hysterese**

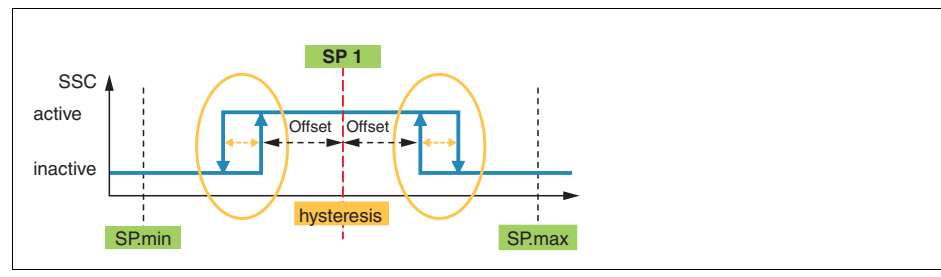

#### Abbildung 7.8

Aus der Abbildung für den Modi "Window" und "Centered Window" können Sie herauslesen, dass die Hysteresegrenze eine nach außen gerichtete Wirkung hat. Die Abbildung für den Modus "Single Point" zeigt, dass dieses Wirkprinzip ebenfalls für den Single-Point Modus angewendet wird.

2023-03

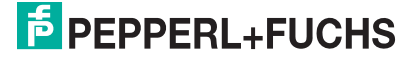

<span id="page-24-0"></span>Mithilfe des Parameters "SSC.1 Config: Logic" (0x3D Sub1) können Sie die gewünschte Zuordnung "high active" oder "low active" des Logik-Wertes zum aktiven Zustand einstellen.

# **7.6 SSC.1 Config Ext: SP Offset**

#### **Switching Signal Channel 1 Extended Configuration Setpoint Offset**

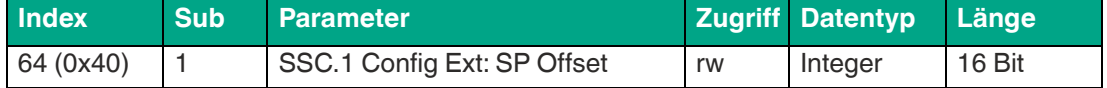

Der Parameter "SSC.1 Config Ext: SP Offset" dient zur Einstellung der Fensterbreite beim Centered Window Modus.

Dabei wird die Mitte des Schaltfensters durch den Setpoint "SSC.1 Param: SP1" festgelegt. Die Fensterbreite (ohne Hysterese) wird durch den Offset in beide Richtungen festgelegt, d.h. die Fensterbreite entspricht dem doppelten Offset.

# **7.7 SSC.1 Config Ext: Substitute Behavior**

#### <span id="page-24-1"></span>**Switching Signal Channel 1 Extended Configuration: Substitute Behavior**

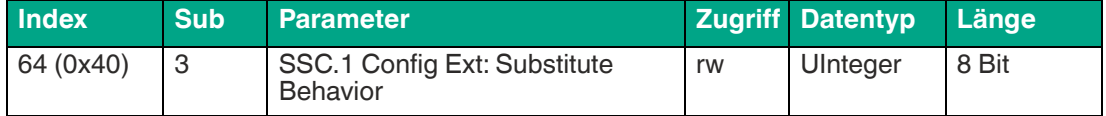

Der Parameter "SSC.1 Config Ext: Substitute Behavior" legt das Verhalten des Switching Signal Channel 1 für den Fall fest, dass die ermittelte Postion außerhalb des Messbereiches ("Out-of-range") liegt oder die Position nicht ermittelbar ist ("no measurement data").

In diesen Fällen wird wahlweise der letzte Zustand gehalten oder einer der beiden Werte "inaktiv" oder "aktiv" angenommen.

# **7.8 SSC.1 Config Ext: Pulse Extension**

#### <span id="page-25-0"></span>**Switching Signal Channel 1 Extended Configuration: Pulse Extension**

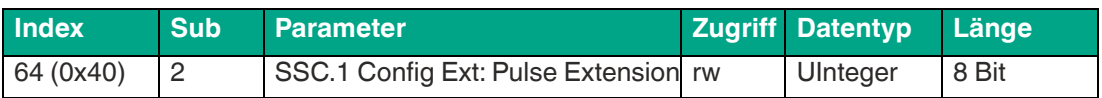

Mit dem Parameter "SSC.1 Config Ext: Pulse Extension" können Sie aktive Phasen (bei aktivem High-Signal) bzw. inaktive Phasen (bei aktivem Low-Signal) des Switching Signal Channel 1 bei Bedarf verlängern.

Dabei können Sie zwischen folgenden Einstellungen für die Verlängerungsdauer t<sub>pulse</sub> wählen:

- Aus
- **Auto**
- 10 ms
- 100 ms
- 1000 ms

Die Einstellung "Auto" verlängert das Signal dabei gerade so lange wie notwendig, damit auch kurze Schaltereignisse zwischen 2 Übertragungen des Prozessdatums sicher erfasst werden. Schaltereignisse, die länger als die eingestellte Zeit t<sub>pulse</sub> sind, werden nicht zusätzlich verlängert.

# **Pulse extension, Logic = High active**

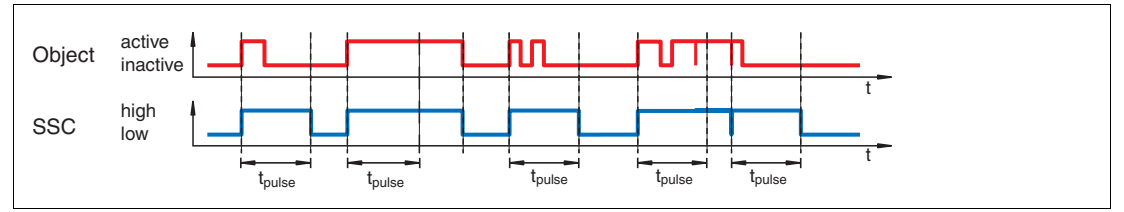

Abbildung 7.9

# **Pulse extension, Logic = Low active**

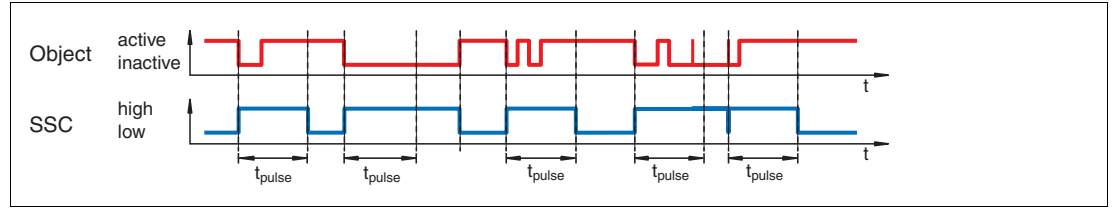

Abbildung 7.10

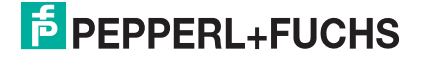

# **8 Schaltsignalverhalten**

<span id="page-26-0"></span>Die nachfolgenden Abschnitte beschreiben anhand von Beispielen das Schaltsignalverhalten des induktvien Positionsmesssystems für das Prozessdatum "SSC.1 - Switching Signal 1". Das Schaltsignalverhalten für Prozessdatum "SSC.2 - Switching Signal 2" funktioniert dabei in gleichem Maße. Beide Schaltsignalkanäle können Sie dabei unabhängig voneinander einstellen und verwenden.

# **8.1 Window Mode mit SP1 und SP2**

<span id="page-26-1"></span>Sie können die Schaltpunkte SP1 (Setpoint 1) und SP2 (Setpoint 2) je nach Anwendungsfall auf verschiedene Weisen parametrieren. Die nachfolgende Abbildung verdeutlicht dies anhand eines Beispiels.

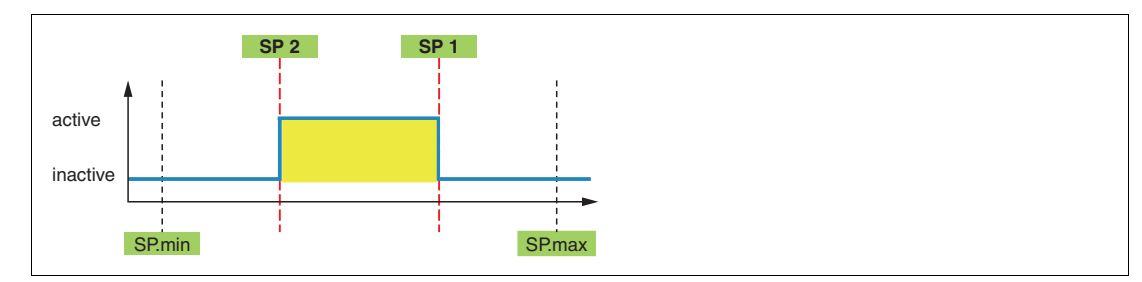

### **Schaltpunkt SP1 > SP2**

Abbildung 8.1

#### **Schaltpunkt SP2 > SP1**

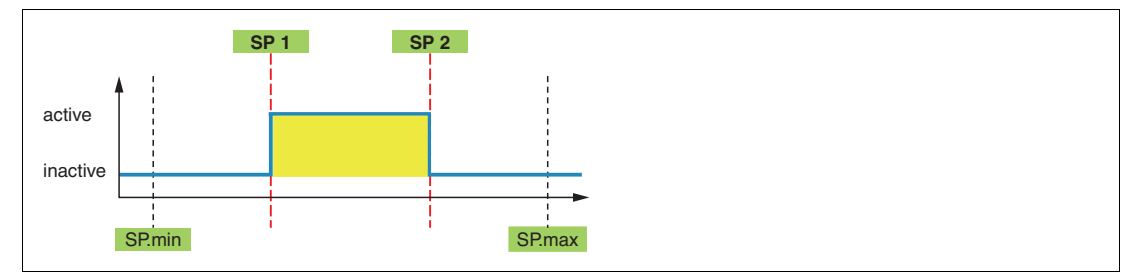

Abbildung 8.2

#### **Schaltpunkt SP1 = SP2**

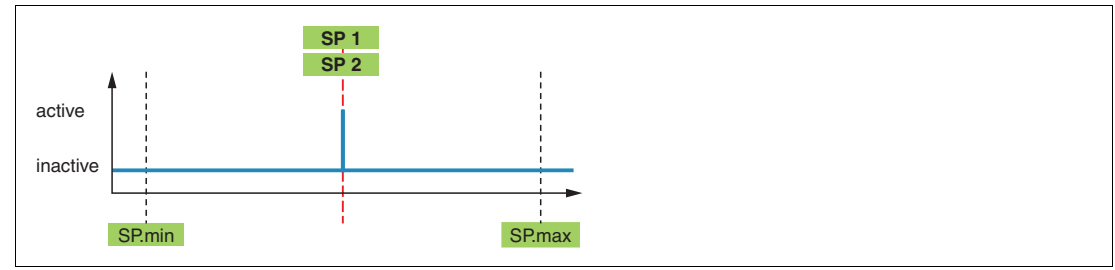

Abbildung 8.3

Die Schaltpunkte SP1 (Setpoint 1) und SP2 (Setpoint 2) können je nach Wertzuweisung jeweils als obere oder untere Schaltschwelle für den zugehörigen Schaltsignalkanal verwendet werden. Dabei wird der Schaltpunkt mit dem größeren Wert als obere Schaltgrenze und der Schaltpunkt mit dem kleineren Wert als untere Schaltgrenze verwendet. Der eingefärbte Wertebereich zwischen der unteren und der oberen Schaltgrenze wird als Window-Bereich (=innerhalb des Windows) verwendet.

2023-03

SP1 (Setpoint 1) und SP2 (Setpoint 2) können auch mit der jeweils gleichen Wertzuweisung parametriert und ins Gerät geladen werden. Da jedoch dann die obere und untere Schaltgrenze auf dem gleichen Wert liegen, zeigt der Schaltsignalkanal bei Über- oder Unterschreitung dieses Werts keinerlei Änderung an.

Mithilfe des Parameters "SSC.1 Config: Logic" (0x3D Sub 1) können Sie das gewünschte Schaltverhalten als "High active" oder "Low active" einstellen.

Die allgemeingültige Regel für die Schaltpunkte SP1 und SP2 lautet:

Die Schaltpunkte SP1 und SP2 können Sie unabhängig voneinander einstellen.

- SP1 kann größer als SP2 sein
- SP1 kann kleiner als SP2 sein
- <span id="page-27-0"></span>• SP1 kann gleich SP2 sein

#### **8.2 Centered Window Mode mit SP1 und Offset**

Die durch die Fenstermitte SP1 und den Offset festgelegte Fensterbreite können Sie auch so einstellen, dass das Fenster bereits vor dem Messbereichsanfang anfängt oder erst hinter dem Messbereichsende aufhört.

Dabei ist zu beachten, dass dann automatisch das Fenster einseitig so verkürzt wird, das es frühestens am Messbereichsanfang anfängt und spätestens am Messbereichsende aufhört. Positionen außerhalb des Messbereichs liegen daher niemals im Fenster.

Die nachfolgende Abbildung verdeutlicht dies anhand eines Beispiels.

#### **Centered Window an SP.min**

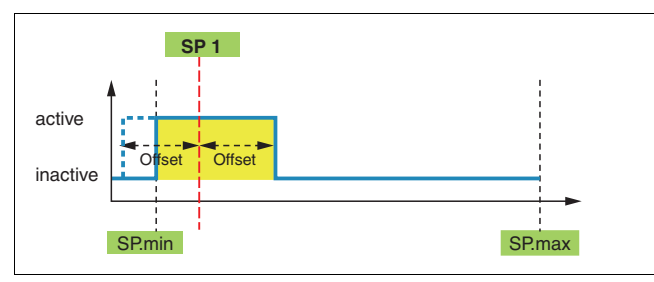

Abbildung 8.4

Der tatsächliche Fenster-Bereich ist gelb dargestellt, der eingestellte, wirkungslose Bereich kleiner dem Nullpunkt, ist gestrichelt dargestellt.

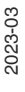

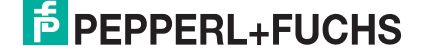

# **8.3 Hysterese mit SP1 und SP2**

<span id="page-28-0"></span>Für die Schaltpunkte SP1 (Setpoint 1) und SP2 (Setpoint 2) können Sie jeweils einen einheitlichen Hysteresebereich einstellen. Bedenken Sie, dass die Hysteresegrenze für den Window-Modus und Centered-Window-Modus eine nach außen gerichtete Wirkung hat.

Vom Positionsmesssystem wird ein Hysteresebereich kleiner des Nullpunktes oder größer des Messbereichsendes als zulässiger Konfigurationszustand akzeptiert. Dabei ist aber zu beachten, dass der Nullpunkt bzw. das Messbereichsende bei Messwertunterschreitung im Betrieb dann automatisch als untere bzw. obere schaltende Schwelle wirkt, anstatt der eigentlichen Hysteresegrenze.

Die nachfolgende Abbildung verdeutlicht dies anhand eines Beispiels.

#### **Window mit Hysteresebereich kleiner als Nullpunkt**

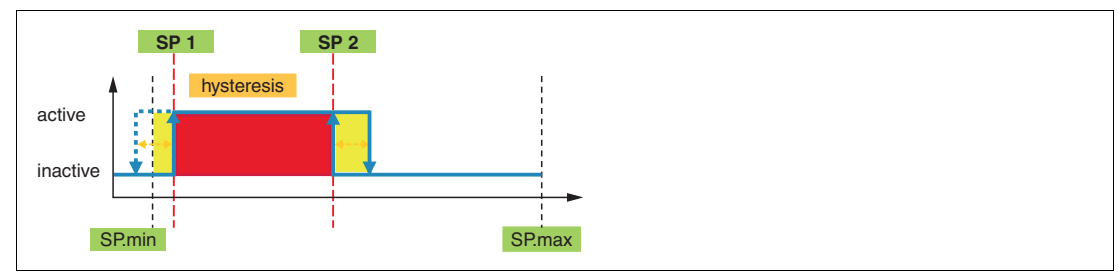

Abbildung 8.5

Der Window-Mode zwischen den Schaltpunkten SP2 und SP1ist rot und der jeweilige Hysteresebereich pro Schaltpunkt gelb dargestellt. Der wirkungslose Hysteresebereich kleiner dem Nullpunkt ist gestrichelt dargestellt.

Dieses Schaltverhalten gilt auch für den Singlepoint Modus und den Centered Window Modus

#### **Die allgemeingültige Regel lautet:**

Wenn für einen abnehmenden Messwert (Position) SPn-Hyst bzw. SPn-Offset-Hyst (Centered Window Modus) kleiner 0 ist, liegt der Schaltpunkt bei 0.

Wenn für einen zunehmenden Messwert (Position) SPn+Hyst bzw. SPn+Offset+Hyst (nur Centered Window Modus) größer dem Messbereichsende ist, liegt der Schaltpunkt beim Messbereichsende.

# **9 Wartung und Reparatur**

# **9.1 Wartungsarbeiten**

<span id="page-29-1"></span><span id="page-29-0"></span>Die Übertragungseigenschaften des Sensors sind über lange Zeiträume stabil. Aus diesem Grund sind regelmäßige Justagen sowie Wartungsarbeiten am Sensor selbst nicht notwendig. Überprüfen Sie dennoch im Rahmen normaler Wartungsintervalle den festen Sitz des Sensors, des Betätigers und des Steckverbinders. Überprüfen Sie auch die Unversehrtheit und die Verlegung des Anschlusskabels.

# **9.2 Rücksetzen der Ausgangsfunktionen auf Werkseinstellung**

<span id="page-29-2"></span>Das Rücksetzen des Sensors erfolgt ausschließlich über IO-Link.

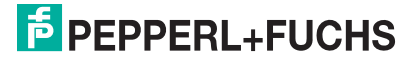

# **10 Störungsbeseitigung**

# **10.1 Was tun im Fehlerfall**

<span id="page-30-1"></span><span id="page-30-0"></span>Prüfen Sie im Fehlerfall anhand nachfolgender Checkliste, ob Sie eine Störung des Sensors beseitigen können.

Wenn keiner der in der Checkliste aufgeführten Hinweise zum Ziel geführt hat, können Sie bei Fragen über ihr zuständiges Vertriebsbüro Kontakt mit Pepperl+Fuchs aufnehmen. Halten Sie, wenn möglich, die Typenbezeichnung und Firmware-Version des Sensors bereit.

#### **Checkliste**

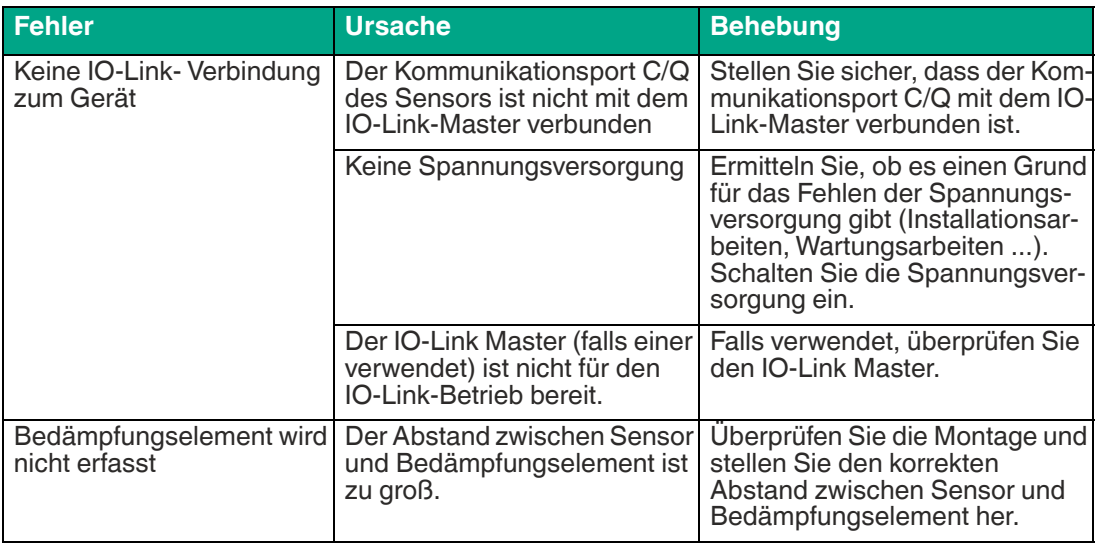

# Your automation, our passion.

# **Explosionsschutz**

- Eigensichere Barrieren
- Signaltrenner
- Feldbusinfrastruktur FieldConnex<sup>®</sup>
- Remote-I/O-Systeme
- **Elektrisches Ex-Equipment**
- Überdruckkapselungssysteme
- Bedien- und Beobachtungssysteme
- Mobile Computing und Kommunikation
- HART Interface Solutions
- Überspannungsschutz
- **Wireless Solutions**
- Füllstandsmesstechnik

# **Industrielle Sensoren**

- Näherungsschalter
- Optoelektronische Sensoren
- **Bildverarbeitung**
- Ultraschallsensoren
- Drehgeber
- Positioniersysteme
- Neigungs- und Beschleunigungssensoren
- Feldbusmodule
- AS-Interface
- **Identifikationssysteme**
- Anzeigen und Signalverarbeitung
- Connectivity

**Pepperl+Fuchs Qualität** Informieren Sie sich über unsere Qualitätspolitik:

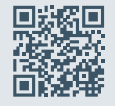

**www.pepperl-fuchs.com/qualitaet**

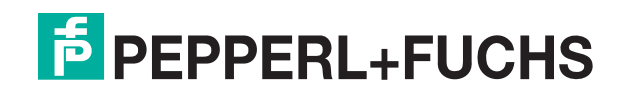

**[www.pepperl-fuchs.com](https://www.pepperl-fuchs.com/)** © Pepperl+Fuchs · Änderungen vorbehalten / DOCT-7034A